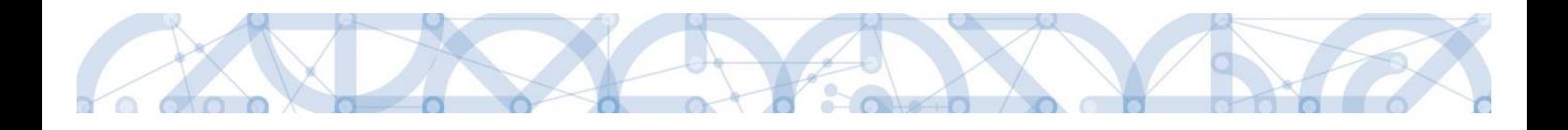

# Newsletter MS2014+\_5

# Novinky a upozornění k práci v IS KP14+

**ODDĚLENÍ 423**

**24. 9. 2018**

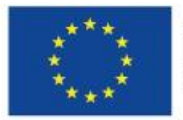

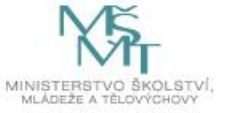

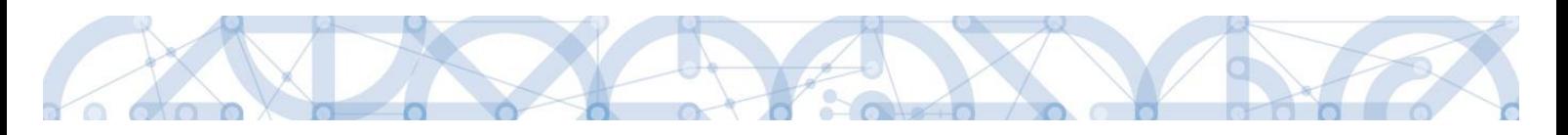

# Obsah

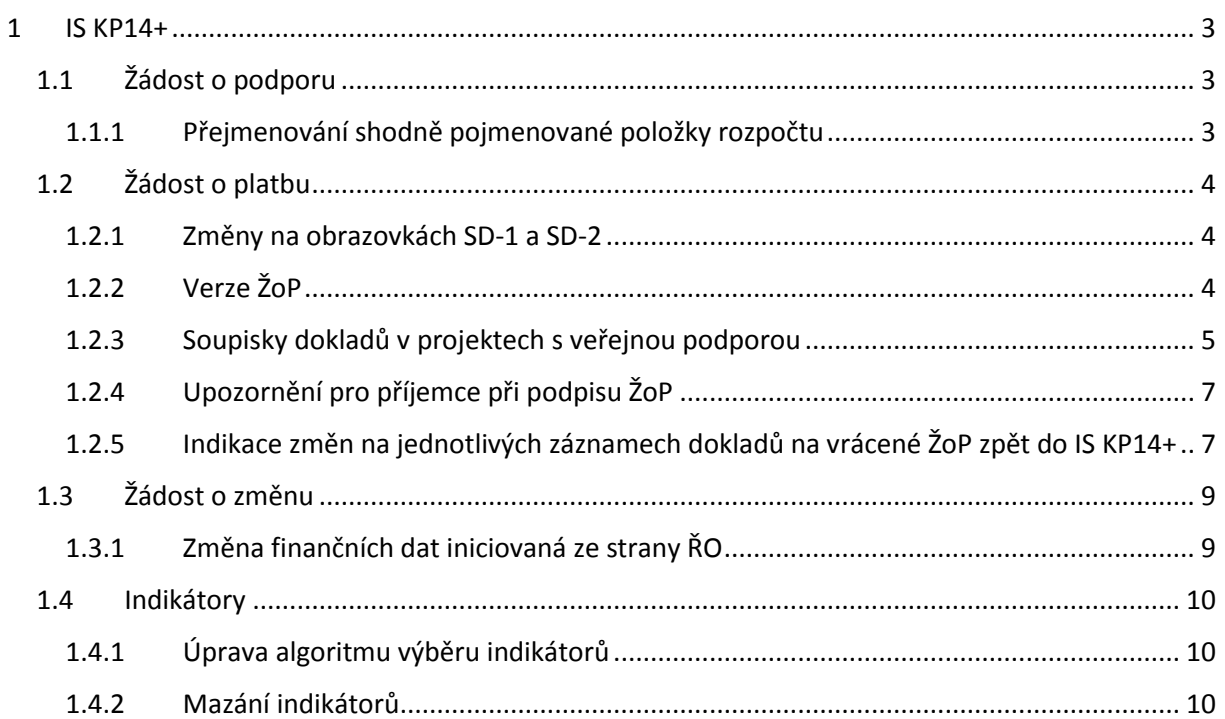

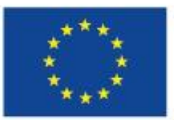

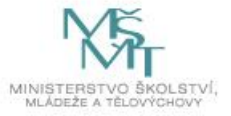

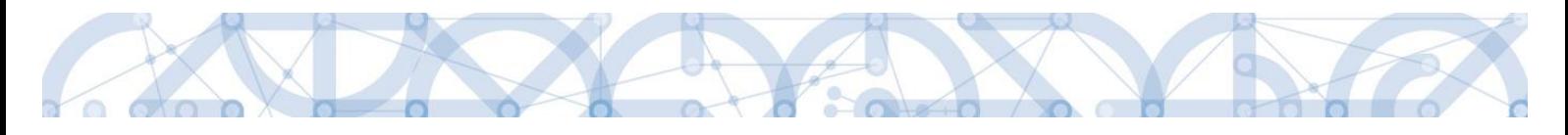

# <span id="page-2-0"></span>1 IS KP14+

# <span id="page-2-1"></span>1.1 Žádost o podporu

## <span id="page-2-2"></span>1.1.1 Přejmenování shodně pojmenované položky rozpočtu

V případě, kdy by uživatel pojmenoval položku rozpočtu shodným názvem, jaký již nese jiná položka podřazené stejné nadřízené položce, provede systém automaticky její přejmenování následujícím způsobem.

*Příklad: existuje položka 1.1.1. Manažer. Uživatel ISKP usiluje o založení položky 1.1.2. se stejným názvem.*

*Aplikace ISKP po uložení položky 1.1.2 provede přejmenování obou stejně pojmenovaných položek.* 

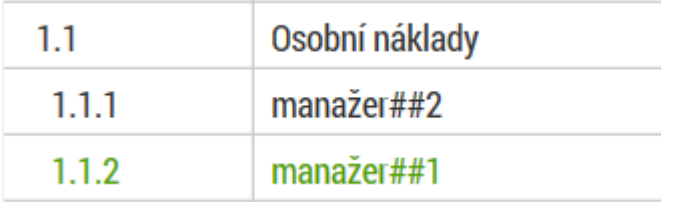

Důvodem úpravy je snaha o korektní fungování přehledu čerpání rozpočtu. Ten agreguje čerpání ze všech položek, které nesou shodné jméno a jsou podřízené jedné nadřízené položce rozpočtu. Tvůrci algoritmu nepředpokládali, že by uživatelé pojmenovávali uživatelské položky shodnými názvy. Přesto se to v ojedinělých případech stává. Z toho důvodu systém do budoucna nedovolí pojmenovat položku rozpočtu shodně s jinou položkou, jsou-li obě podřízeny stejné rozpočtové položce.

V případě, že stejně pojmenované položky byly založeny v minulosti, aplikace je již přejmenovávat nebude. Pro zajištění korektního fungování přehledu čerpání rozpočtu je nezbytné provést přejmenování položky, ze které se dosud nečerpaly finanční prostředky, prostřednictvím žádosti o změnu.

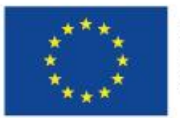

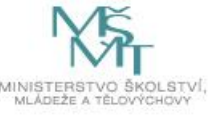

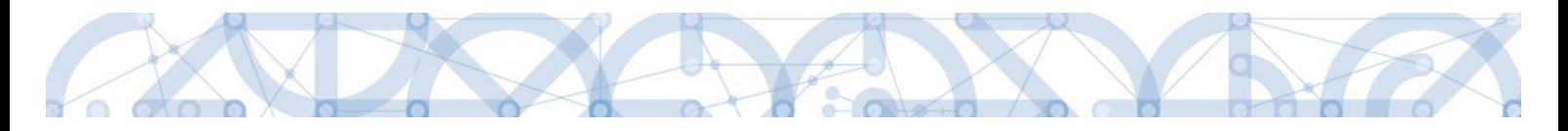

# <span id="page-3-0"></span>1.2 Žádost o platbu

#### <span id="page-3-1"></span>1.2.1 Změny na obrazovkách SD-1 a SD-2

V IS KP14+ je na obrazovku *SD-1 Účetní a daňové doklady* doplněn nový checkbox s názvem "Nerelevantní", a to v části týkající se dodavatele.

Pokud uživatel nechá checkbox prázdný, pole pro IČO a název dodavatele budou přístupné k vyplnění. V okamžiku, kdy uživatel zaškrtne tento checkbox na fajfku (a celý záznam uloží), nebude možné vyplnit IČO ani název dodavatele.

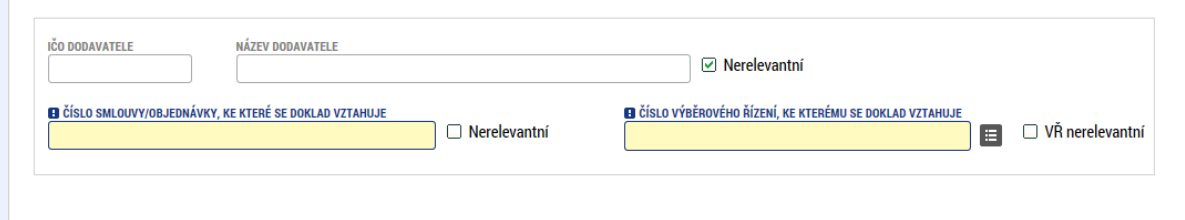

V rámci *SD-2 Lidské zdroje* dochází ke změně názvů datových polí dle následující tabulky:

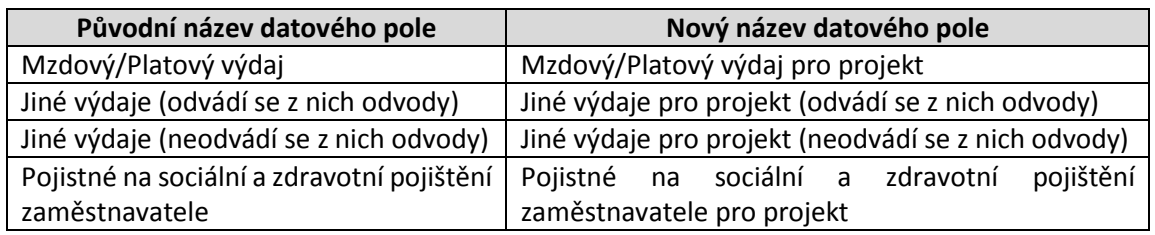

# <span id="page-3-2"></span>1.2.2 Verze ŽoP

V případě vrácení ŽoP příjemci k přepracování uvidí příjemce původní verzi ŽoP. K těmto verzím se dostane přes tlačítko "Verze" na obrazovce *Identifikační údaje*.

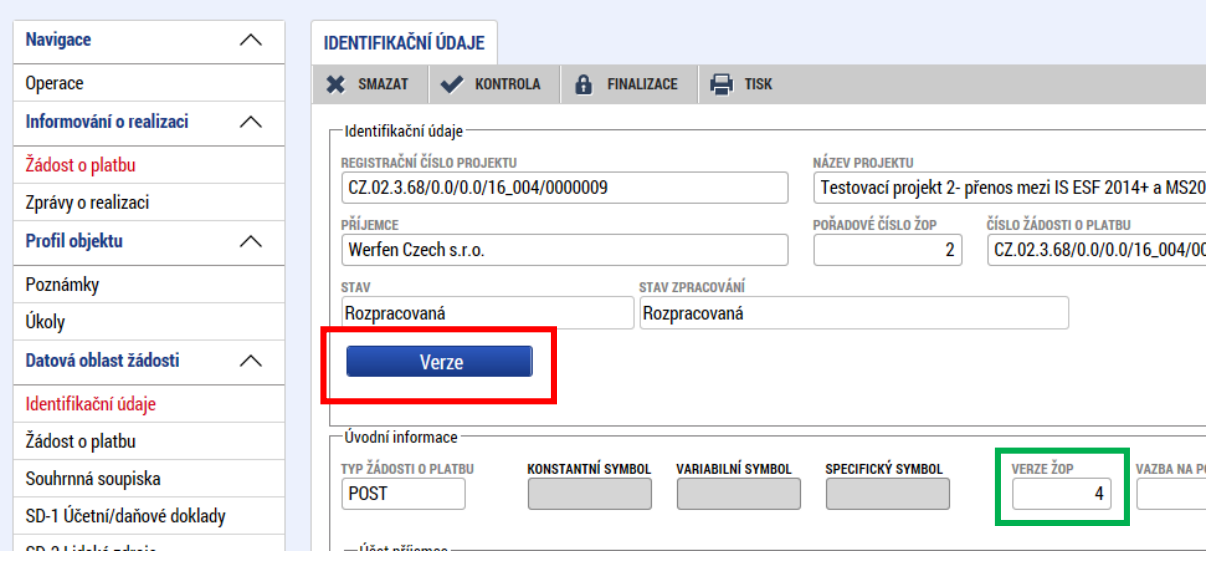

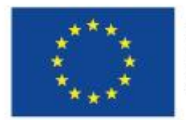

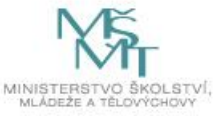

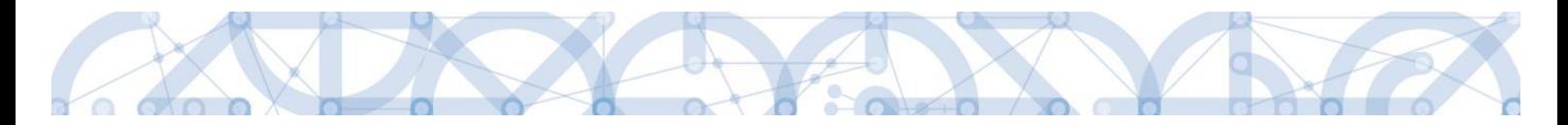

Po stisknutí tlačítka se zobrazí přehled všech dostupných verzí ŽoP, kdy po zvolení konkrétního záznamu si příjemce zobrazí stav obrazovek konkrétní historické verze ŽoP.

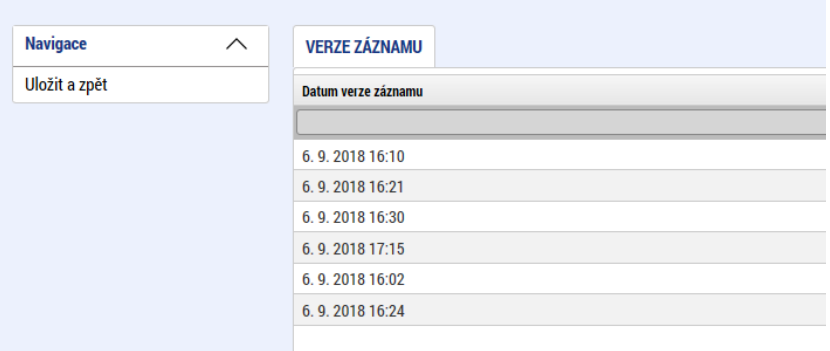

Pro vrácení na aktuální (nejnovější) verzi ŽoP je třeba stisknout tlačítko "Zpět na výchozí Žádost o platbu" na obrazovce *Identifikační údaje*.

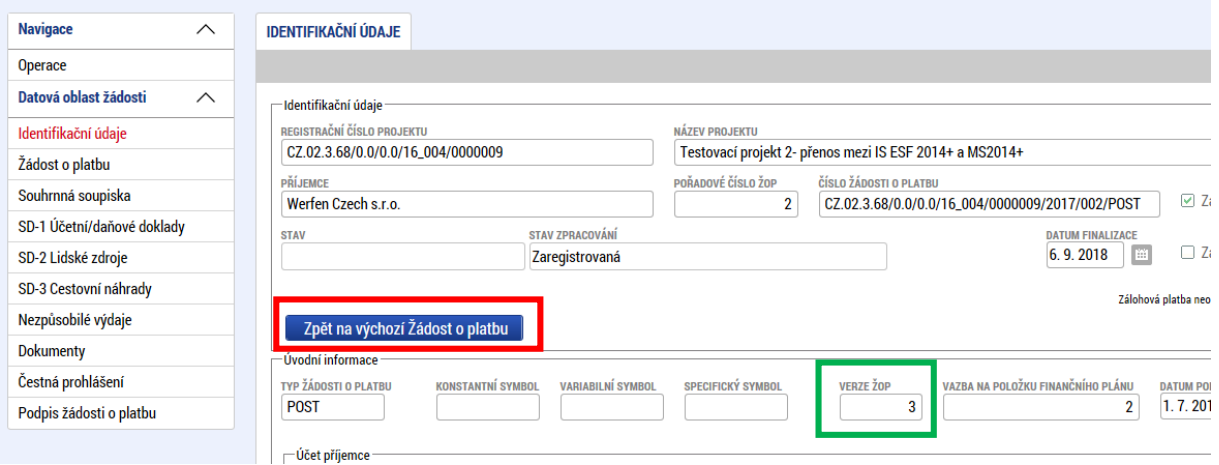

#### <span id="page-4-0"></span>1.2.3 Soupisky dokladů v projektech s veřejnou podporou

U projektů s veřejnou podporou existují dvě možnosti přiřazení položek rozpočtu subjektům, které z nich čerpají finanční prostředky:

1) Rozpočet obsahuje adresné položky rozpočtu pro subjekty příjemce a partnery s finančním příspěvkem:

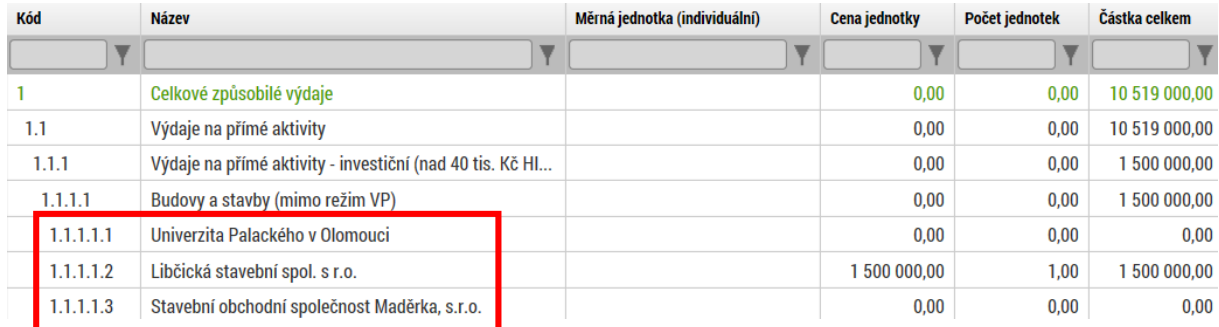

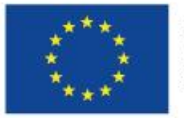

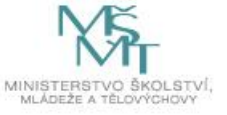

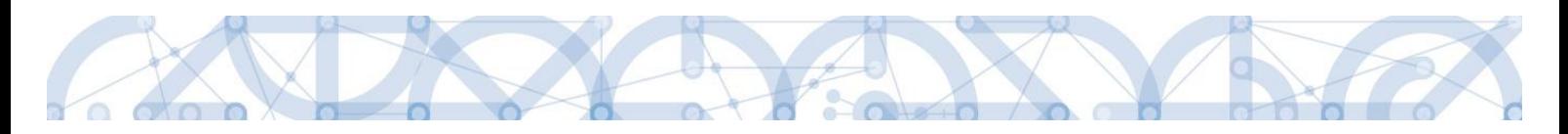

2) Rozpočet neobsahuje adresné položky rozpočtu pro subjekty příjemce a partnery s finančním příspěvkem:

| <b>Kód</b> | <b>Název</b>                  | Měrná jednotka (individuální) | Cena jednotky | Počet jednotek | Částka celkem |  |
|------------|-------------------------------|-------------------------------|---------------|----------------|---------------|--|
|            |                               |                               |               |                |               |  |
|            | Celkové způsobilé výdaje      |                               | 0,00          | 0,00           | 6 626 500,00  |  |
| 1.1        | Výdaje - přímé (investiční)   |                               | 0.00          | 0.00           | 530 000,00    |  |
| 1.1.1      | <b>Stroje</b>                 |                               | 0,00          | 0,00           | 530 000,00    |  |
| 1.1.1.1    | položka 1                     |                               | 15 000,00     | 6,00           | 90 000,00     |  |
| 1.1.1.2    | položka 2##2                  |                               | 25 000,00     | 8,00           | 200 000,00    |  |
| 1.1.1.3    | položka 2##1                  |                               | 20 000,00     | 12,00          | 240 000,00    |  |
| 1.2        | Výdaje - přímé (neinvestiční) |                               | 0,00          | 0,00           | 5964000.00    |  |
| 1.2.1      | Platy                         |                               | 0,00          | 0.00           | 5964000.00    |  |
| 1,2.1.1    | položka 1                     |                               | 50 000,00     | 36,00          | 1800 000,00   |  |
| 1.2.1.2    | položka 2                     |                               | 45 000,00     | 36,00          | 1620000.00    |  |

*Např. výzvy 16\_032 nebo 16\_037*

V případě evidence tímto způsobem se při tvorbě soupisky zobrazovaly položky rozpočtu pouze tehdy, pokud uživatel v ISKP vybral na záznamu soupisky subjekt příjemce.

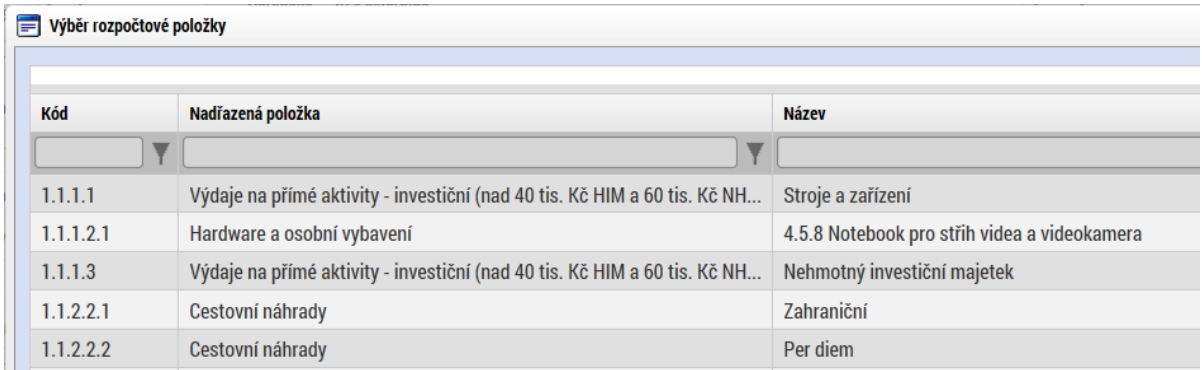

Při výběru subjektu partnera sfinančním příspěvkem systém neumožnil vybrat žádnou položku rozpočtu.

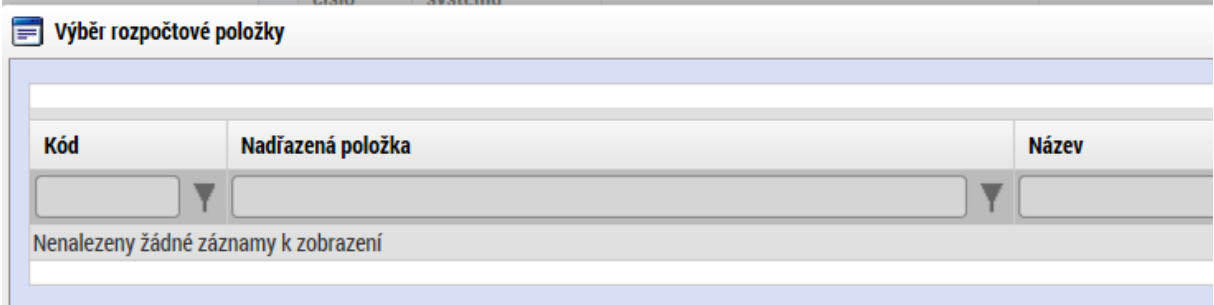

Od instalace Release 14, ke které vznikl tento newsletter, tento stav již neplatí. Příjemci i partnerovi s finančním příspěvkem se zobrazuje plný výčet tzv. listových položek rozpočtu. Je jen na uživateli, který tvoří soupisku dokladů, jakému subjektu přiřadí konkrétní výdaje za sledované období.

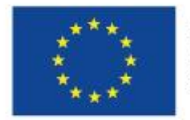

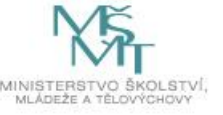

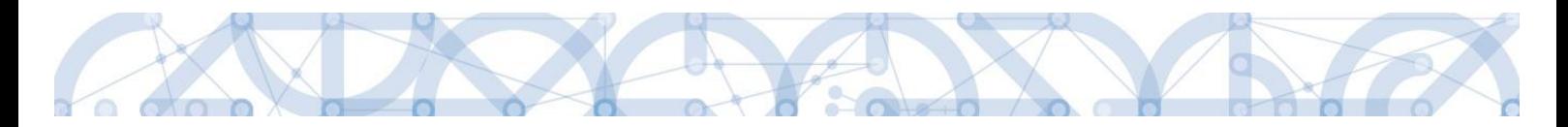

### <span id="page-6-0"></span>1.2.4 Upozornění pro příjemce při podpisu ŽoP

V případě prvního podání ŽoP individuálního projektu se uživateli zobrazuje informační hláška: "Žádost o platbu bude odeslána až v momentě, kdy bude podepsána Zpráva o realizaci." Tato hláška informuje příjemce o tom, že po podepsání ŽoP je nutné podepsat i ZoR, aby došlo k odeslání ŽoP do CSSF14+ (na ŘO).

U ŽoP, které byly vráceny z CSSF14+ příjemci zpět k úpravě, se hláška nezobrazuje – nejedná se o první podání ŽoP.

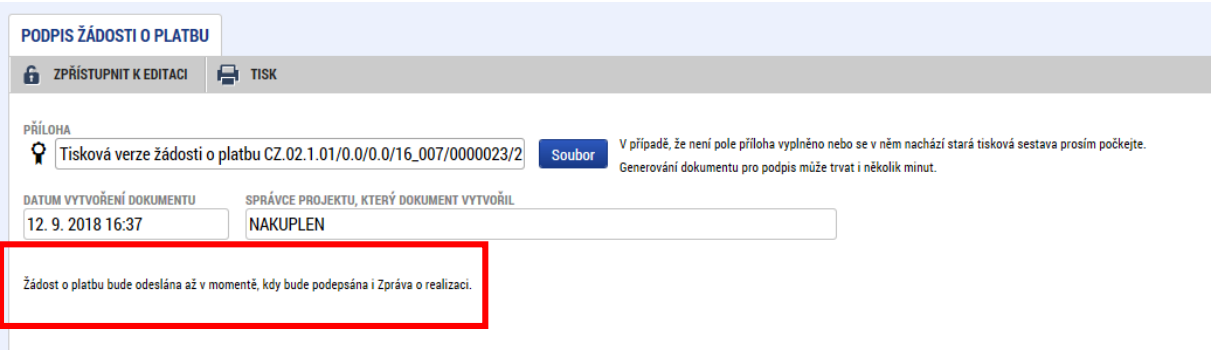

## <span id="page-6-1"></span>1.2.5 Indikace změn na jednotlivých záznamech dokladů na vrácené ŽoP zpět do IS KP14+

Na jednotlivé obrazovky ŽoP určené k vložení dokladů bude zapracován nový sloupec "Typ úpravy dokladu SD" k identifikaci typu úpravy dokladu a bude obsahovat položky:

- Upravený,
- Nový,
- Smazaný/Zneplatněný.

Pokud příjemce **zedituje doklad** na ŽoP vrácené k dopracování, tak systém automaticky nastaví danému dokladu příznak "Upravený". Jako editace se považuje uložení změny hodnoty v některém z polí vyskytujícím se na dokladu.

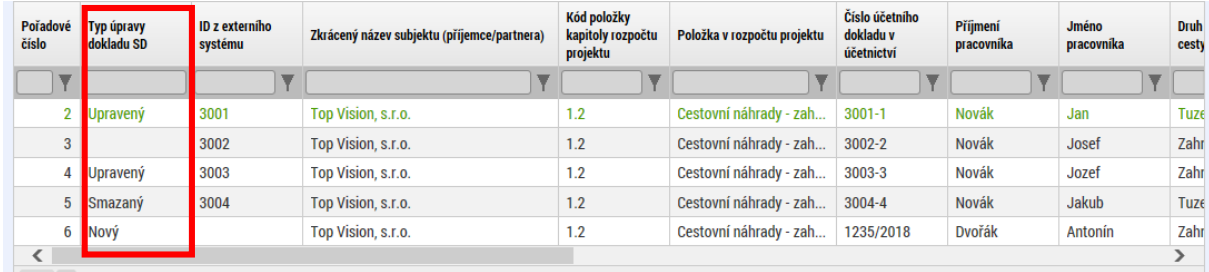

V případě vytvoření nového dokladu bude mít tento automaticky příznak "Nový".

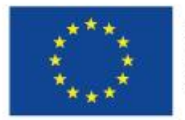

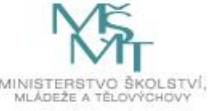

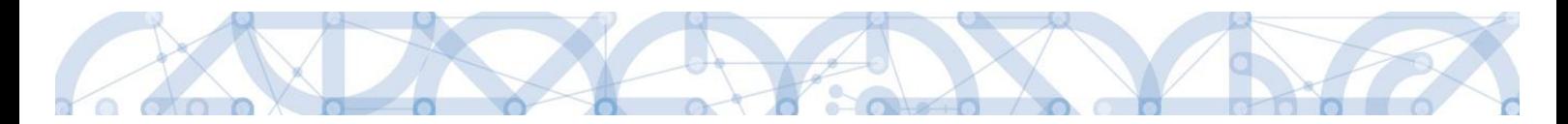

V případě potřeby smazat doklad (tlačítko "Smazat záznam") na ŽoP vrácené k dopracování, bude příjemci zobrazena informativní hláška ohledně nemožnosti mazat doklady.

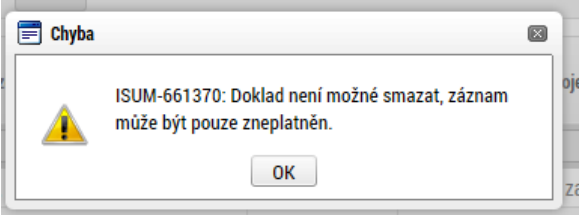

Mazání dokladů bude probíhat pomocí nového tlačítka "Smazat/Zneplatnit", které bude umístěno na formulářích zobrazující doklady soupisky. Daný "mazaný" doklad bude mít automaticky nastaven příznak "Smazaný/Zneplatněný". Nově tedy nebude možné doklady mazat, ale jen zneplatňovat.

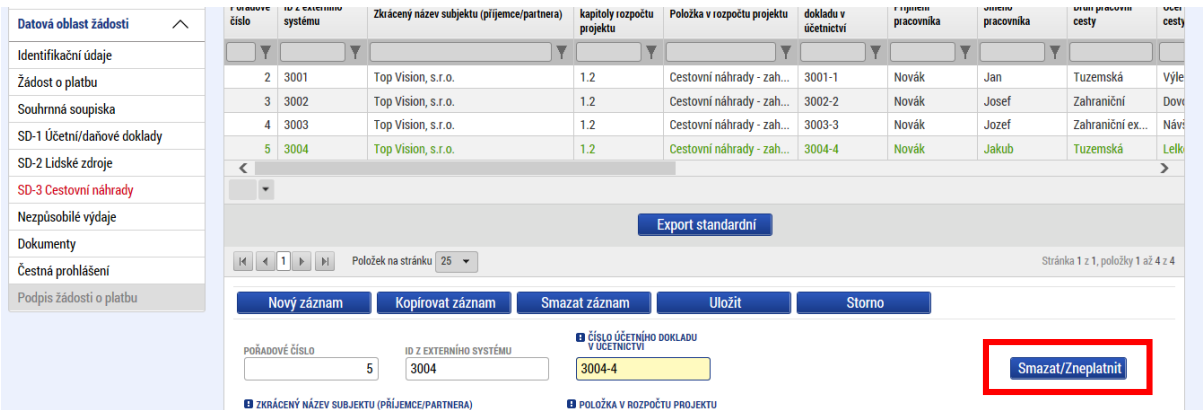

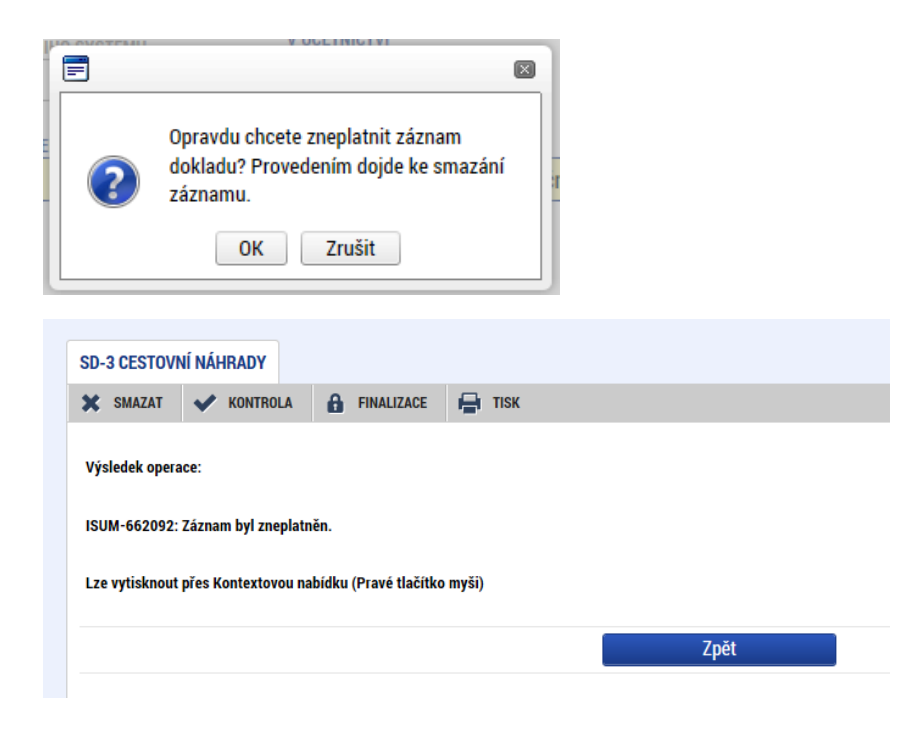

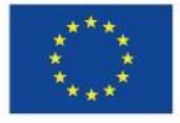

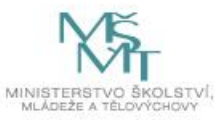

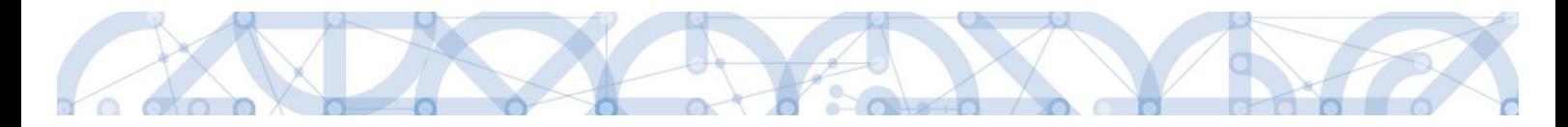

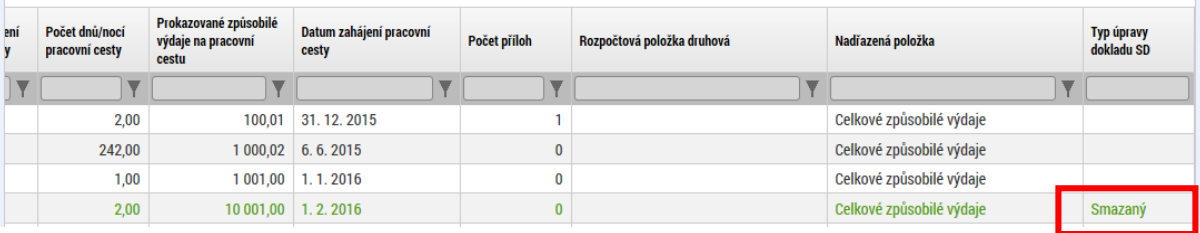

→ V případě, že je ŽoP vrácena k přepracování do ISKP14+ a příjemce vloží nový doklad soupisky, který ještě před zaregistrování ŽoP bude chtít smazat, bude mu toto umožněno a doklad bude standardně smazán.

Uvedená popsaná funkčnost identifikace typu úpravy dokladu bude fungovat stejným způsobem i při hromadném vkládání záznamů při importu dokladů soupisky (souborů ve formátu XML).

Spuštěním funkcionality "Smazat naimportované doklady soupisky" dojde k zneplatnění naimportovaných dokladů a zároveň ke smazání integračního klíče, pokud se jedná o doklady, které se již nacházely na ŽoP před vrácením k doplnění.

# <span id="page-8-0"></span>1.3 Žádost o změnu

### <span id="page-8-1"></span>1.3.1 Změna finančních dat iniciovaná ze strany ŘO

Změnu finančních dat – rozpočtu nebo finančního plánu, může vyvolat/ iniciovat také ŘO. Změnu může založit dvěma způsoby:

#### **1. Příjemce změnu nemůže editovat.**

- a. V případě, že se změnou souhlasí, ji finalizuje a uživatel s rolí Signatář podepisuje.
- b. V případě, že se změnou nesouhlasí, změnu vrací ŘO, včetně uvedení výhrady, proč se změnou nesouhlasí

ŽÁDOST O ZMĚNU **M** VRÁTIT ŘO KONTROLA **A** FINALIZACE **A** TISK **X** SMAZAT NÁZEV PROJEKTILCZ **REGISTRAČNÍ ČÍSI O PROJEKTI** test CRM 2058 CZ.02.1.01/0.0/0.0/17\_015/0000062 **STAV** POŘADOVÉ ČÍSLO ŽOZ Rozpracována  $\overline{4}$ Žádost o změnu INICIÁTOR ZMĚNY **DATUM ZALOŽENÍ** ) ATUM ÚČINNOSTI ZMĚN **DATUM FINALIZAC** ■ Uživatel ŘO/ZS 14.9.2018 16:18 TYP ZÁVAŽNOSTI ZMĚNY DATUM PODÁNÍ AKTUÁLNÍ VERZE ŽÁDOSTI **DATUM PODPISU** nepodstatná změna  $\qquad \qquad \blacksquare$ 

Uživatel v ISKP klikne na tlačítko Vrátit ŘO

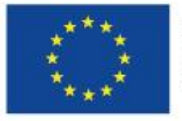

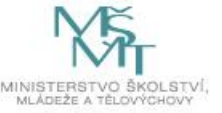

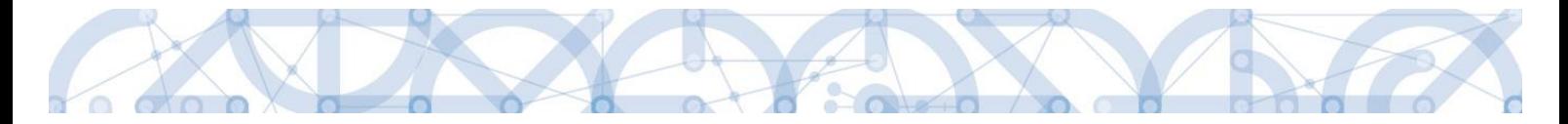

Do textového pole vypíše důvody, proč s navrženou změnou nesouhlasí:

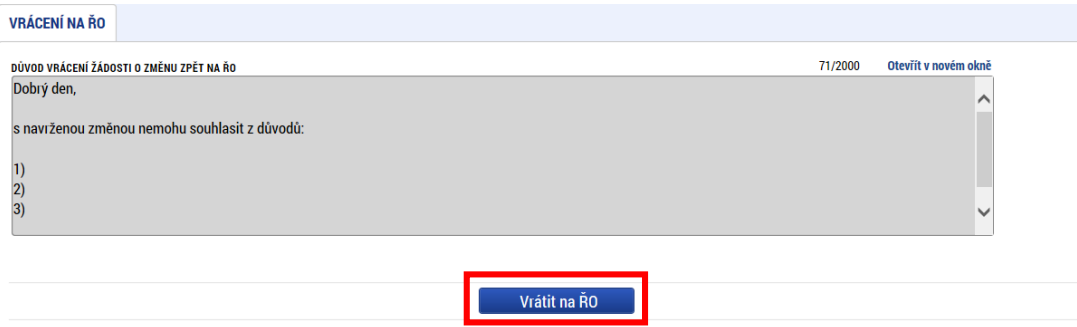

Pokliknutím na tlačítko Vrátit na ŘO se žádost o změnu odesílá zpět ŘO

#### **2. Příjemce změnu může editovat**

Takovou změnu příjemce administruje běžným způsobem, upravuje rozpočet nebo finanční plán, následně změnu finalizuje a uživatel s rolí Signatář podepisuje.

#### <span id="page-9-0"></span>1.4 Indikátory

#### <span id="page-9-1"></span>1.4.1 Úprava algoritmu výběru indikátorů

Na žádosti o změnu/zprávě o realizaci došlo k úpravě algoritmu výběru indikátorů a k vytvoření funkcionality automatického přepočtu hodnot nadřízených indikátorů. V případě, že žadatel/příjemce vykáže změnu v ŽoZ/ZOR na indikátoru, který je vázaný v některém z pravidel indikátorů (rozpad, nápočet atp.), vyberou se automaticky do ŽoZ/ZoR také ostatní (podřízené) indikátory stejného pravidla. Zároveň se do ŽoZ/ZoR načte také nadřízený indikátor. Ten ovšem není na formuláři ŽoZ/ZoR viditelný a editovatelný, zobrazuje se pouze v tiskové verzi.

Při změně cílové nebo dosažené hodnoty na ŽoZ a změny přírůstkové hodnoty na ZoR na podřízeném indikátoru dojde k automatickému přepočtu nadřízeného indikátoru. Hodnoty nadřízených indikátorů nelze měnit. Dopočítávají se vždy z hodnot podřízených indikátorů daného pravidla.

#### Úprava není zatím funkční!

#### <span id="page-9-2"></span>1.4.2 Mazání indikátorů

Žádáme příjemce, aby nemazali automaticky načtené indikátory na ZoR, i když na nich nevyplňují žádnou přírůstkovou hodnotu. Výmazem indikátoru nápočtového nebo rozpadového pravidla se dané automatiky poruší a systém bude vykazovat chybová hlášení – Není vyplněno Datum přírůstkové hodnoty. Pokud k této situaci dojde, obraťte se prostřednictvím depeše na adresu OPVVV\_ Žadatel/Příjemce\_Technická podpora. Do budoucna nebude umožněno indikátory pravidel uživatelsky na straně IS KP14+ mazat.

Nápočtová a rozpadová pravidla se týkají především všech indikátorů, které začínají na číslo 60000 52100.

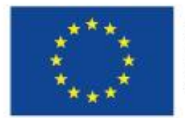

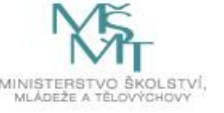

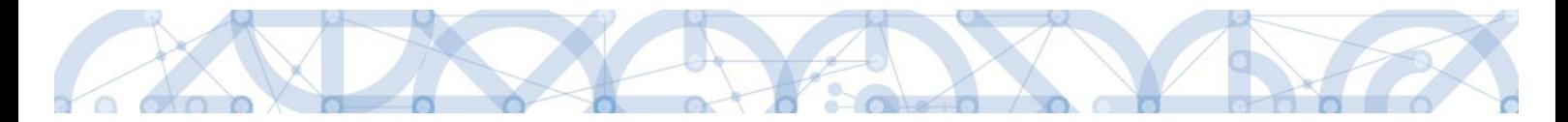

Dále indikátoru 52100 Počet podpořených produktů, do kterého se napočítávají následující indikátory:

20403 Počet služeb poskytovaných nově příchozími výzkumnými pracovníky ze zahraničí 20405 Počet služeb poskytovaných nově příchozími výzkumnými pracovníky ze soukromého sektoru do veřejného

21502 Počet nových produktů modernizujících systémy strategického řízení ve výzkumných organizacích

50501 Počet podpůrných personálních opatření ve školách

50701 Počet optimalizovaných ŠVP

51212 Počet mimoškolních aktivit vedoucích k rozvoji kompetencí

51301 Počet vzdělávacích modulů s metodikou a vzdělávacím programem

51601 Počet nízkoprahových center předškolního vzdělávání a práce s rodinou

52103 Počet podpořených produktů CŽV

52104 Počet produktů poradenské a asistenční podpory

52105 Počet produktů vzdělávání k podnikavosti

52106 Počet produktů polytechnického vzdělávání

52601 Počet poskytnutých služeb individuální podpory pedagogům

52602 Počet platforem pro odborná tematická setkání

52801 Počet nových či modernizovaných výzkumně zaměřených studijních programů akreditovaných i pro výuku v cizím jazyce

52901 Počet nově vytvořených akreditovaných studijních programů v českém jazyce

52902 Počet studijních programů s alespoň jedním předmětem nově vyučovaným v cizím jazyce

53001 Počet nově vytvořených studijních programů vyučovaných ve spolupráci s jinou VŠ

53101 Počet nových studijních oborů zaměřených na praxi

53501 Počet vytvořených produktů pro zkvalitnění strategického řízení a systému hodnocení vysokých škol

54301 Počet nových projektových záměrů připravených za podpory SmartAkcelerátoru

54303 Počet nových nástrojů podpory VaVaI na regionální úrovni

54305 Počet podpořených partnerství

54701 Počet nově poskytovaných služeb akademickými pracovníky a odborníky ze zahraničí ve výzkumně zaměřených studijních programech

54901 Počet regionálních systémů

54902 Počet národních systémů nebo jejich složek

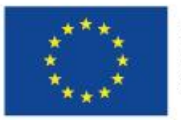

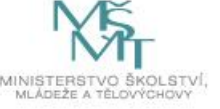